# All Things Academics

**1.** Click **EagleLINKS Login** to sign-in to EagleLINKS

 $\equiv$ 

**2.** Click on the **Three Bars integral in the menu nation** the menu navigation

**3.** Click on the **Academics** folder

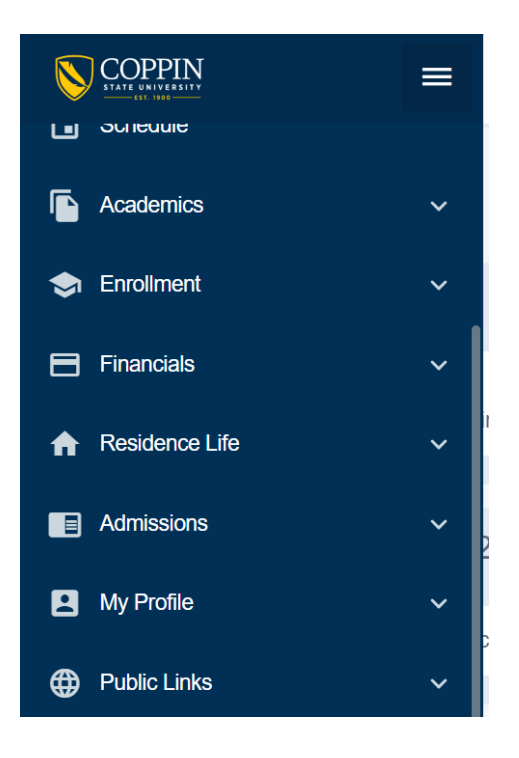

## **Academics:**

Ability to view **Grades**, **Programs, Degree Progress, What-If, Course List, Student Milestones, View Unofficial Transcript, Request Transcript, Advisor Information, Transfer Credit, Evaluate Transfer Credit,** and **Honors and Awards**

**Grades** – View or print your grades for a given term

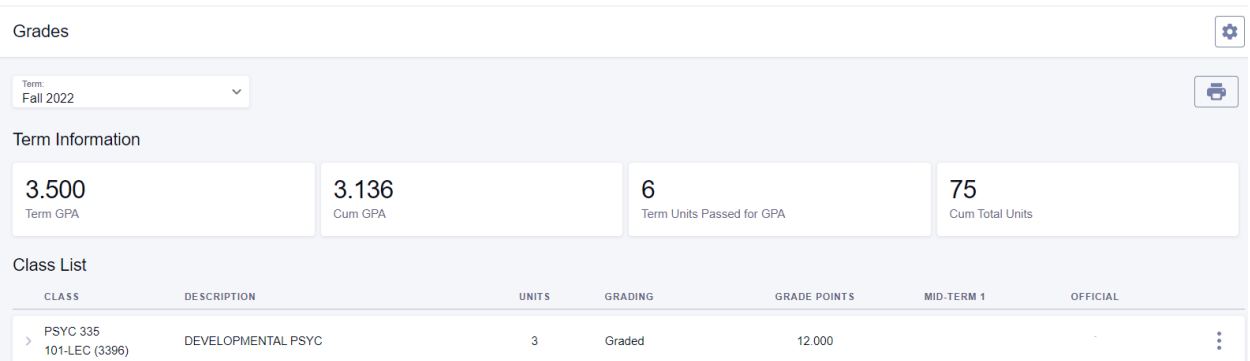

## **Programs –** View your selected academic program

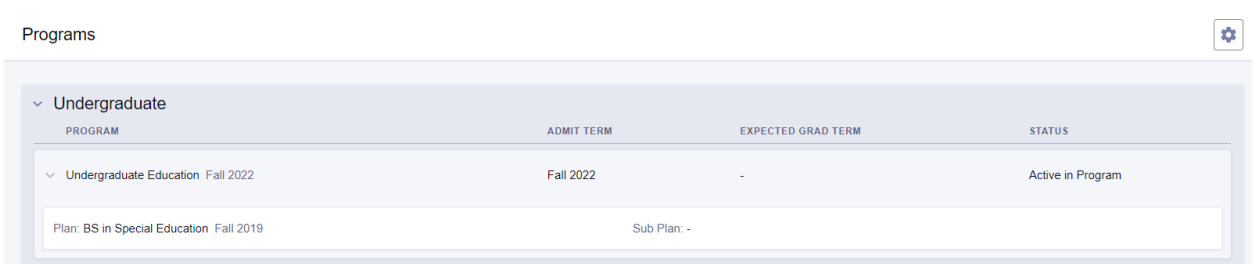

**Degree Progress –** Ability to browse the requirements of their Degree Audit report and see what is satisfied vs not satisfied. Drilling down to the course lists for requirements, users can view course details and proceed to View Sections for a course. Continuing to the section level, students are able to directly enroll in classes or add them to their Shopping Cart

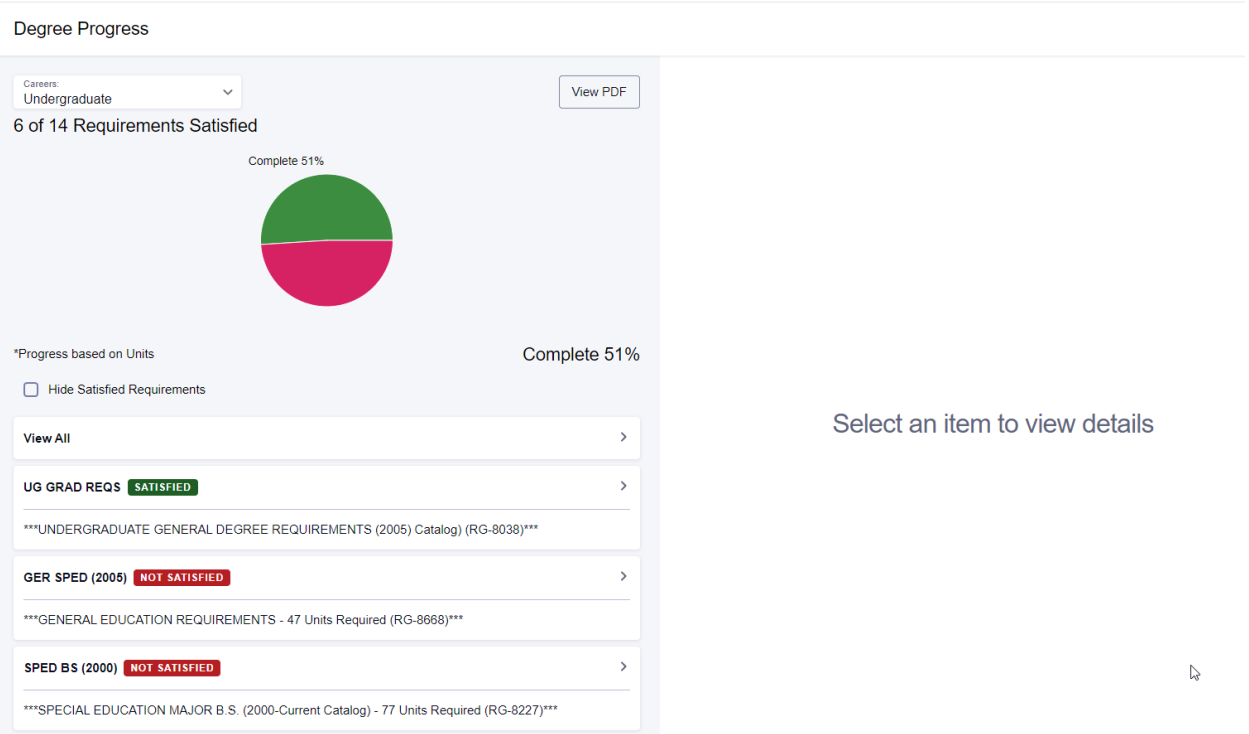

**What-If –** users can generate and view the same information they would see on their Degree Progress page, but for a different Career/Program/Plan Scenario and/or with additional courses completed

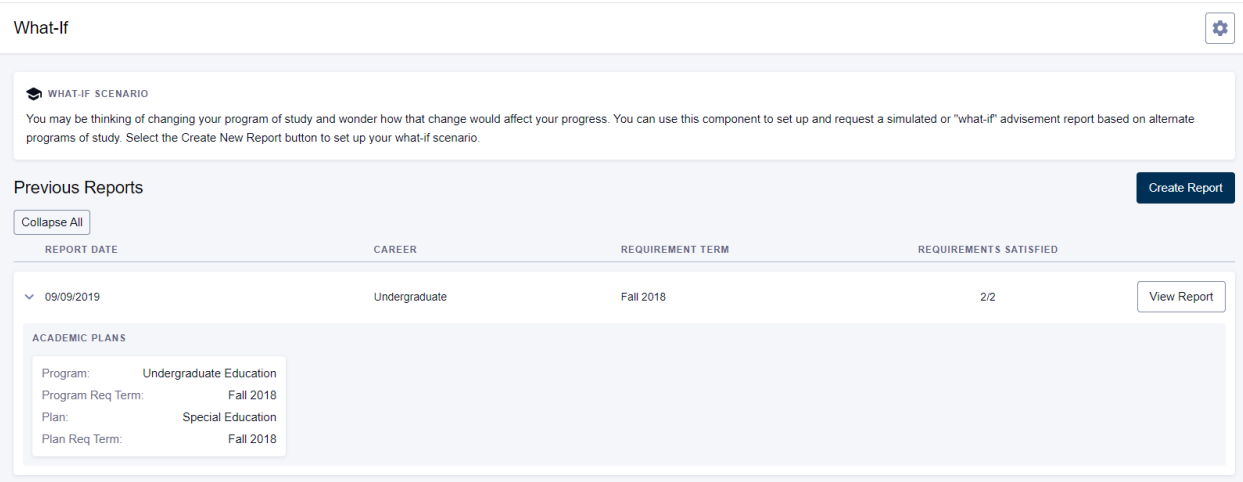

**Course List –** users can view a list of all their courses including courses they have already taken, courses in which they are currently enrolled, courses in their Shopping Cart, and courses they have planned in their planner. Filters (Status, Grade), sorting and searching enable this potentially large list of all of the student's courses to be presented and manipulated in a meaningful way.

#### Course List

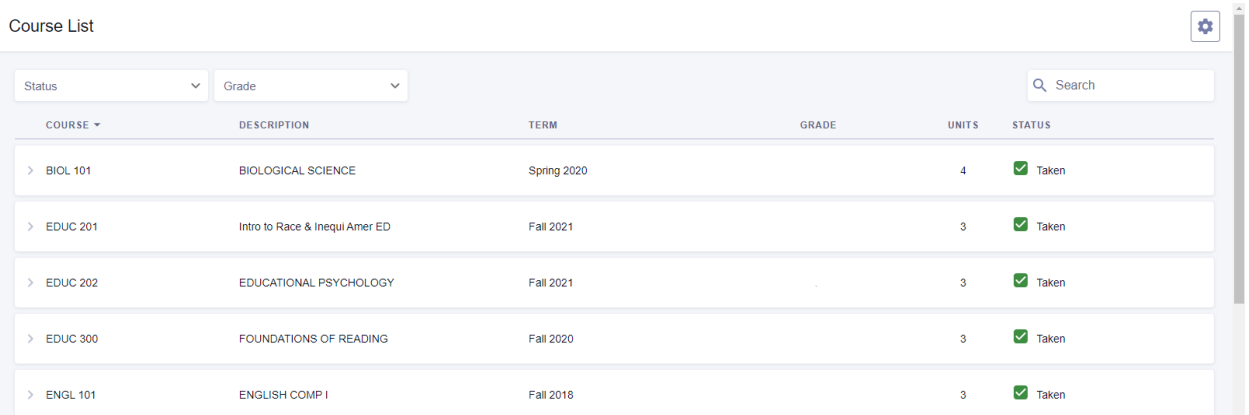

# **View Unofficial Transcript** – users can view their unofficial transcript online or as a PDF

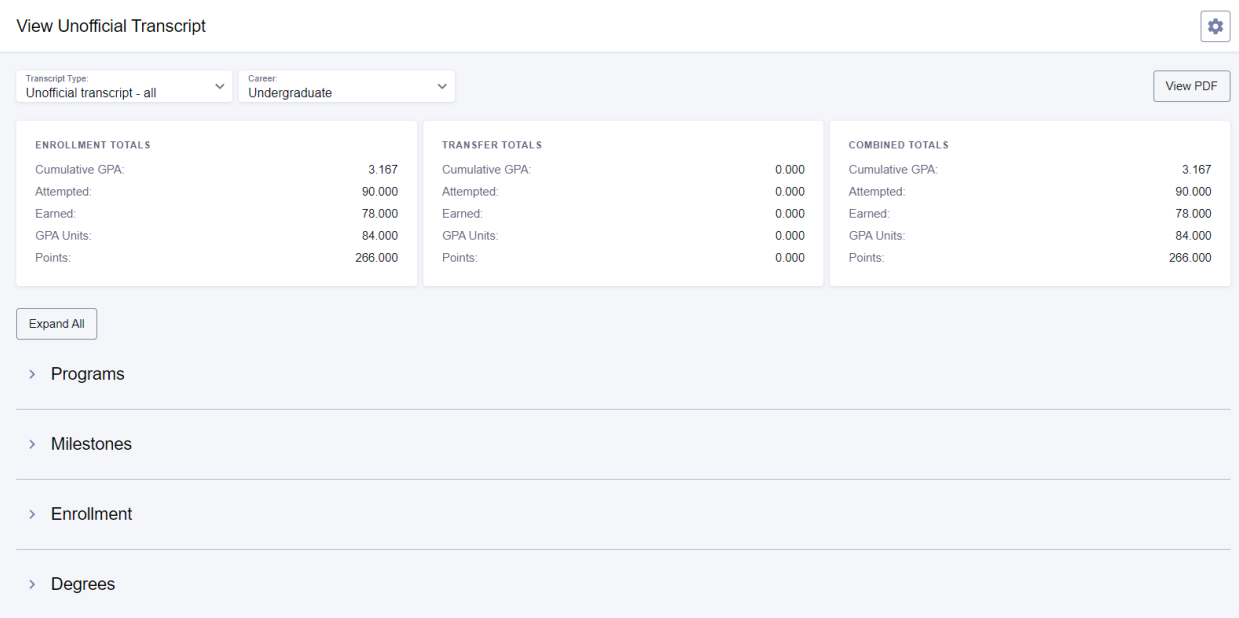

# **Request Transcript** – submit an official transcript request using Parchment

### **Advisor Information -**

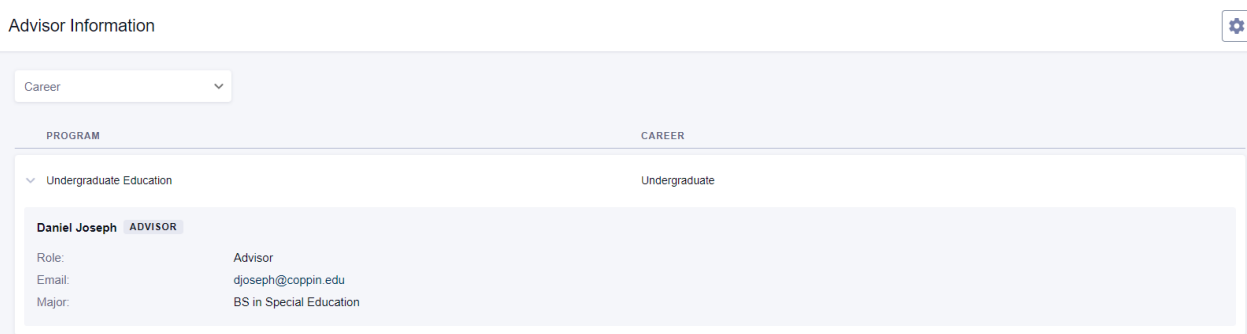

**Transfer Credit -** users can view the credits they have recorded from external sources including Course Credits, Test Credits and Other Credits.

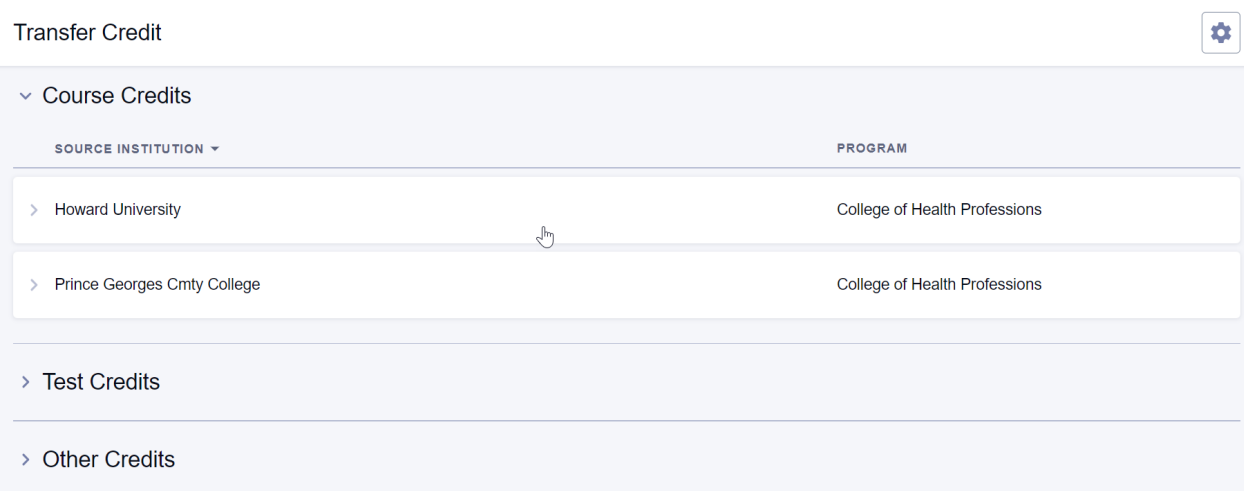

**Evaluate Transfer Credit –** users can generate a report to see how course credits from another institution will transfer to Coppin State University

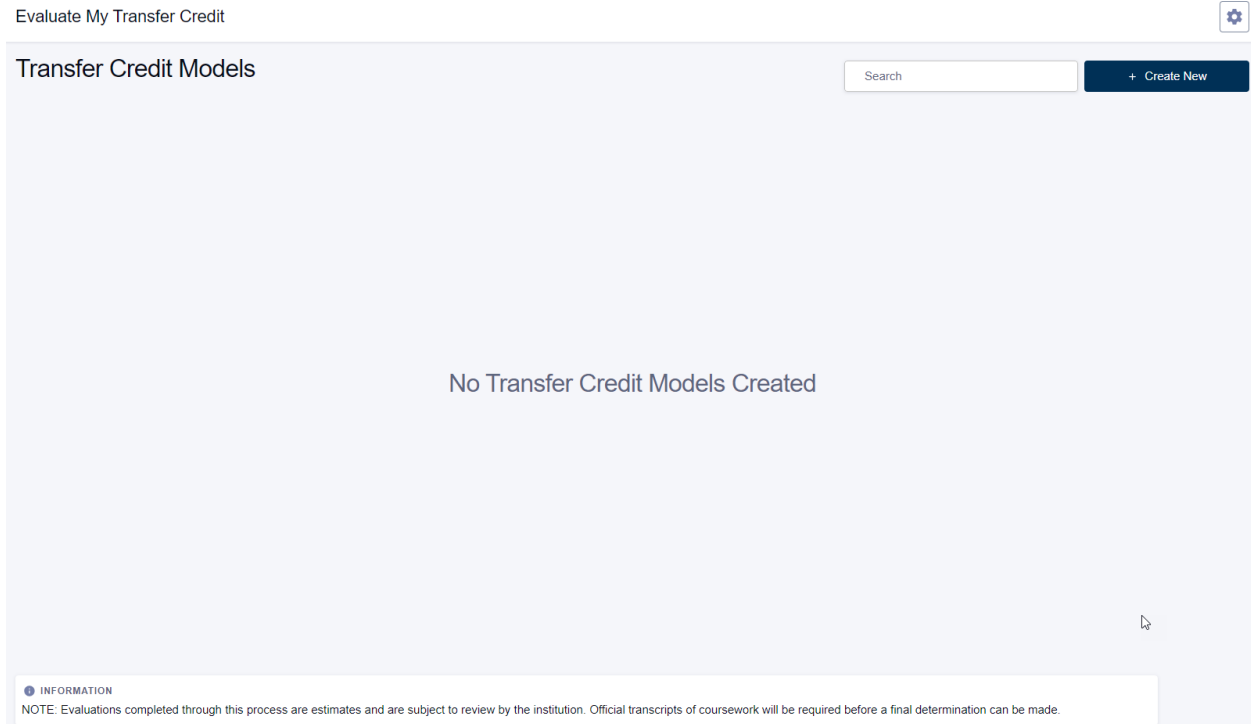

**Honors and Awards –** users can view a list of honors and awards they have received

#### **Honors and Awards**

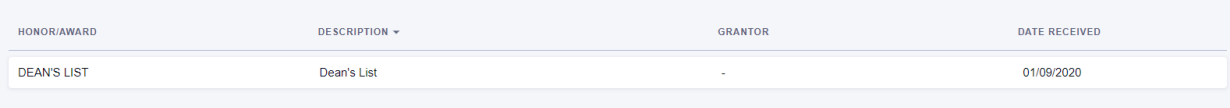